University-Wide User Authentication

## Tohokudai-ID Quick Guide

# 1. What is Tohokudai-ID

The Tohokudai-ID is common authentication ID for various information services in your university.<sup>\*1\*2</sup>

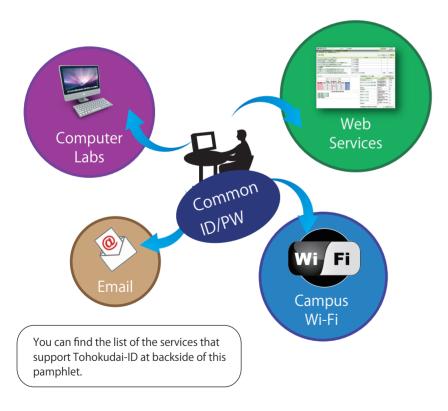

\*1 Some information serices for specific departments or schools do not support Tohokudai-ID.

\*2 Several services use Student-ID or Sub-ID in place of Tohokudai-ID.

## 2. How to Know MyTohokudai- ID

Your Tohokuda-ID will be notified with a

sealed letter at the time of admission.

Please ask the educational affairs section of your department/school for detail.

## When you receive the letter...

- 1) Find your Tohokudai-ID and the temporal password on the letter.
- 2) Configure your new private password.

Visit the authentication system and set up your new private password as shown in the following steps.

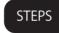

STEP 1: Access to the SRP login window, and log-in with your Tohokudai-ID and the temporal password in above 1).

SRP log-in page 🕨

https://www.srp.tohoku.ac.jp/

STEP 2: (off-campus access only) Reconfirm authentication with Image-Matrix.

You can also find your initial secret key for the SRP Image-Matrix authentication on your letter.

STEP 3: Follow the link to the authentication system in Student Portal.

Your temporal password should be updated to your own private password as soon as possible for the security reason.

 $\rightarrow$  continue to the backside

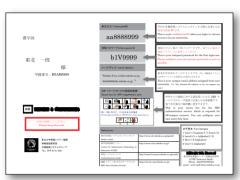

事业士□○は 半色茶粉字で入力して下さい

東北大ID Tohoku-dai I パスワード

## 3. Integrated Electronic Authentication System

This is the integrated authentication system for information services in Tohoku University. You can manage your own Tohokudai-ID and password.

### Facilities

### Management of Tohokudai-ID Password

You can change or set up your private password for your Tohokudai-ID.

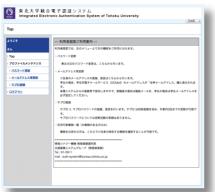

### Management of SubID

You can configure your SubID independent of Tohokudai-ID. You can also set up your password for Sub-ID here.

#### What is Sub-ID?

The Sub-ID is another ID that you can configure by yourself. This ID is applied to the following three services (at April, 2015).

1. Campus Wi-Fi Service 2. Email for Students (DCMail)

3. Wireless LAN Service at School of Science

## Confirm DCMail address

You can confirm your "University email address" of DCMail service.

#### DCMail

DCMail is the email service for Tohoku University students. You can use three email addresses with "@dc.tohoku.ac.jp" domain, including the "University email address."

Please check your name and other personal information displayed here.

# 4. If You Forget Your Tohokudai ID / Password

If you forget your Tohokudai-ID or password, please visit the educational affairs section of your department, information desk of the university library, or the technical support desk of CITE. When you visit, please make sure to bring your student-ID card with you.

9 5. Available Services with Tohokudai-ID

## ICL System<sup>\*3</sup> CALL System<sup>\*3</sup>/ Web material NetAcademy2<sup>\*3</sup> Email for Students (DCMail) Internet School of Tohoku University (ISTU)\*3 Campus Wi-Fi (for Students)\*4 Library Services (MyLibrary etc)\*5 Student Affairs Information System SRP / Portal for Students **Issuing Service**

Portal at School of Engineering Wireless LAN at School of Science VPN at School of Information Science Information System at Hospital and School of Med./Dent.

See also http://www.bureau.tohoku.ac.jp/auth/auth-indi4.html

## Contacts

For more information about Tohokudai-ID and related systems, please ask following contacts.

**Common Infrastructure System Group** Information Infrastructure Operation Room Information Synergy Ogranization

Phone: (91) campus extension 6179, 4931 email: auth-system@grp.tohoku.ac.jp

#### \*3 Student-ID is used for on-campus access.

\*4 The original ID derived from Sub-ID is used.

\*5 Research students, non-degree students and special auditing students would be asked the registration at the library desk.

For Tohoku University Students **Online Guide of Information Services** 

http://www.dc.tohoku.ac.jp/guide/

Please visit the Online Guide!

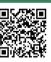